## **Eclipse Data Binding - Updating RCP Mail 2.0 Handout**

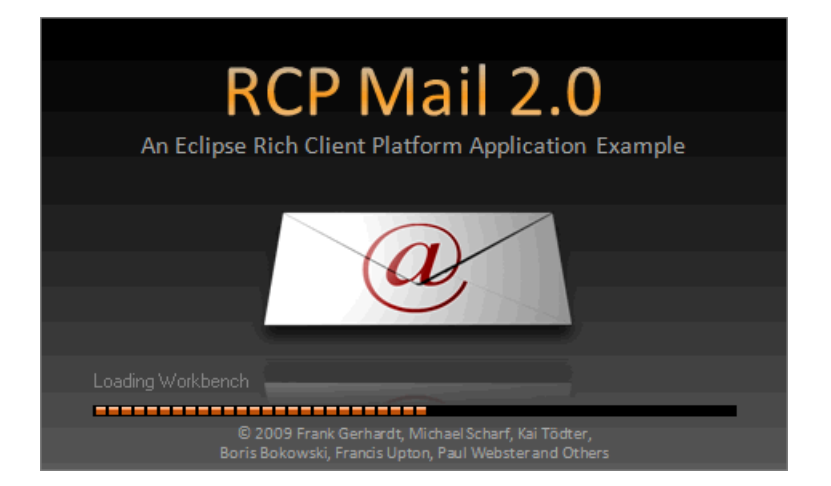

Dr. Frank Gerhardt (Gerhardt Informatics), Dr. Boris Bokowski (IBM)

Eclipse Application Developer Day Karlsruhe, 07.07.2009 [1]

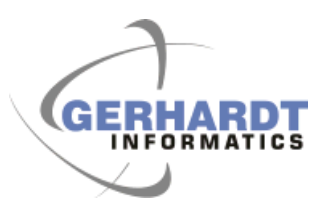

All rights reserved. Distributed under Creative Commons [2] Attribution-Noncommercial-Share Alike 3.0 United States License

## **Abstract**

The RCP Mail example shows its age. Many new and useful features have been added to the Eclipse Platform since the example was written, and it is time to take the example to new levels.

In a hands-on way, we will bring the example up to date by adopting some of the more interesting new APIs developed since the original RCP Mail example was written.

In particular, we will show the following:

- How to use the new Commands API to contribute to menus, toolbars, and context menus, and how to create key bindings.
- How to use the Common Navigator to provide a view that shows multiple sets of unrelated content.
- How to use the data binding framework to make the UI code easier to write, and easier to test.

Explanations of the concepts will be given by members of the Eclipse Platform UI team, while the concrete examples will be explained by experienced Eclipse professionals.

We will also show the different tools that are provided by Eclipse PDE and JDT to help you developing RCP applications.

http://www.eclipsecon.org/2009/sessions?id=641 [3]

#### **Note: this talk only covers data binding**

# **List of Slides**

- Abstract
- List of Slides
- EclipseCon 2009 Tutorial
- The Result
- Data Binding Tour
- Vision
- Model View Controller
- **From Triangle to Straight Line**
- Concepts
- IObservable
- Binding
- DataBindingContext
- The RCP Mail 2.0 Model
- Property Change Support
- RCP Mail Classes
- Databinding Plug-ins
- Where Data Binding runs
- Factories for Observables
- Binding Text Fields
- Converters and Validators
- Data binding tree content provider
- Data Binding Features
- How-to
- Pros and Cons
- Next steps
- Acknowledgements
- External Links

## **EclipseCon 2009 Tutorial**

RCP Mail 2.0 started out as a group effort by 3 UI committers and 3 API users

For each of the 3 areas covered a committer and a user sort of pair-programmed the solution

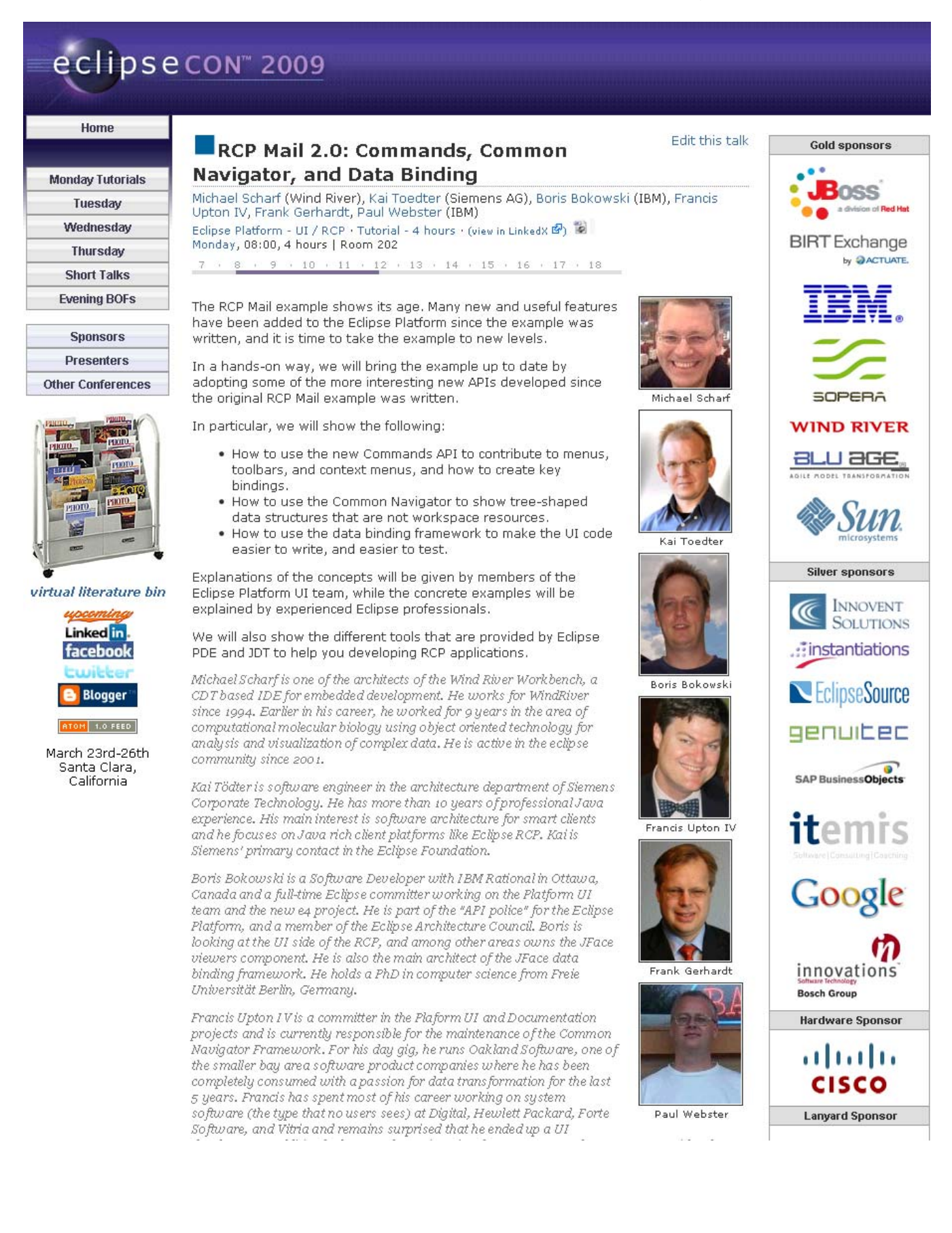

## **The Result**

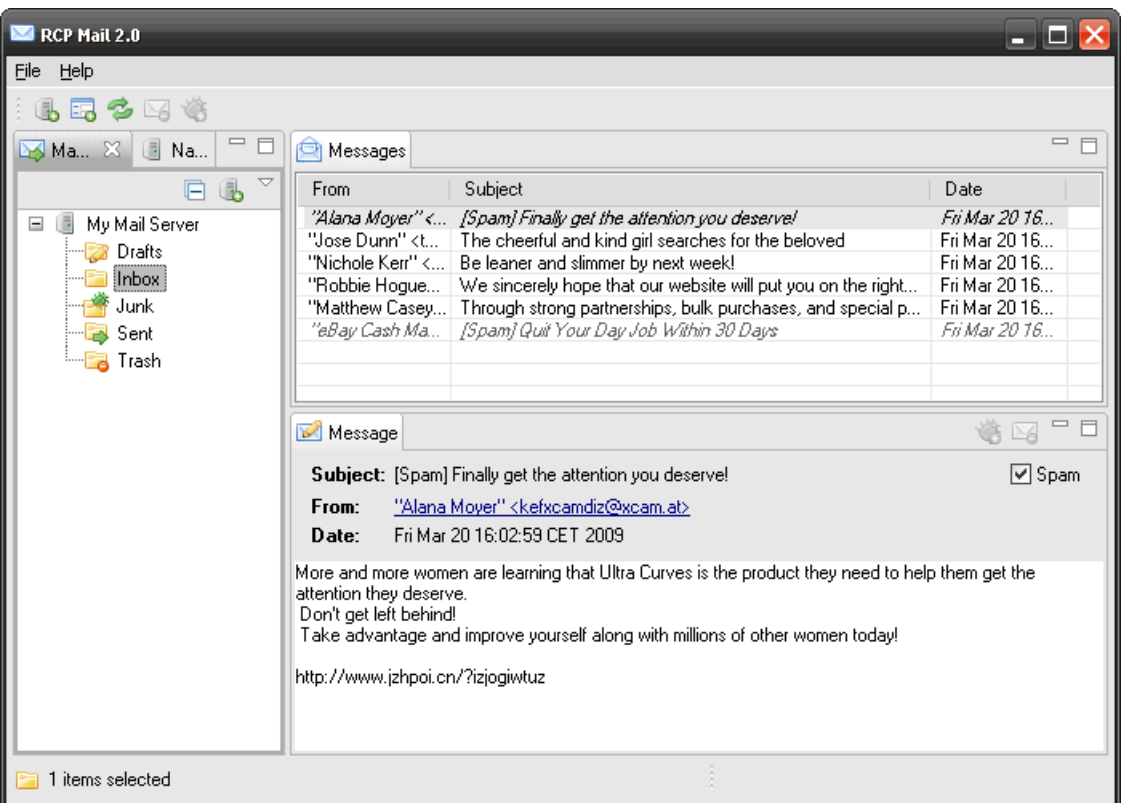

1 minute demo of the features

## **Data Binding Tour**

We introduce data binding in four areas

- 1. **Wizard** to create a new mail server **(new in 2.0)**
- 2. **Tree** for servers and folders
- 3. **Table** of messages **(new in 2.0)**
- 4. Message display

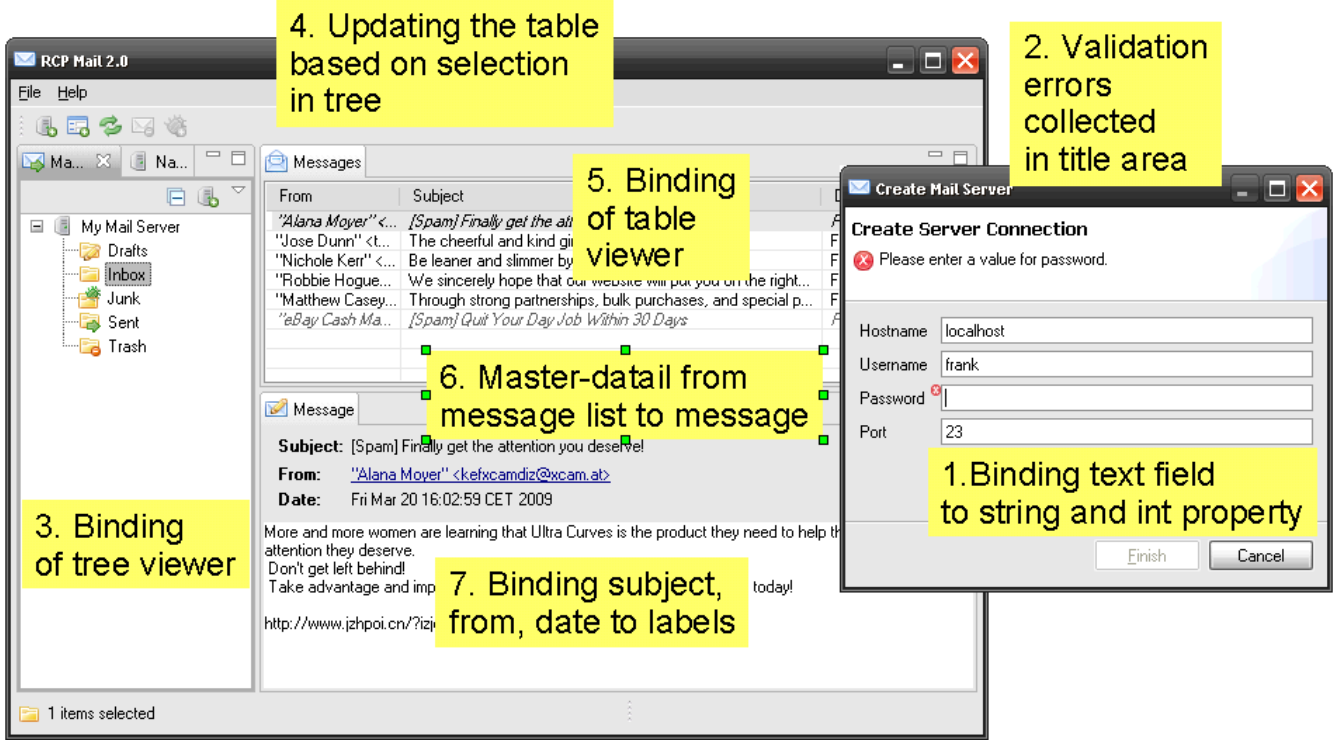

At the end of the data binding tour will be an exercise where you will add your on binding to a text field in the wizard.

Optional: new column, or third level in tree.

## **Vision**

Why data binding?

#### **Get rid of listeners in UI code!**

- Hard to write, hard to maintain.
- For every aspect:
	- Copy initial state into widget
	- Hook listener (to widget, to model)
	- Write code to sync state incrementally
	- Validation, conversion typically not separated
	- Threading

## **Model View Controller**

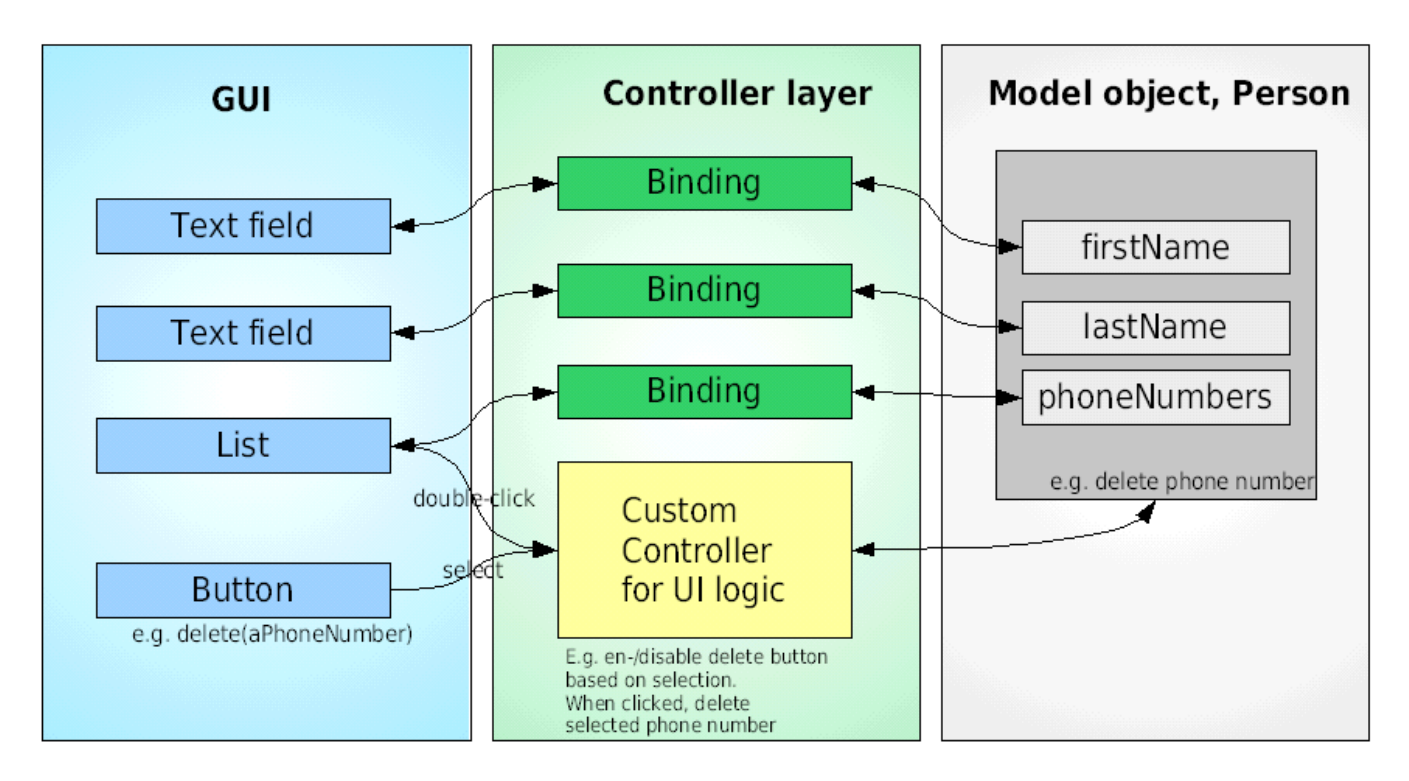

## **From Triangle to Straight Line**

From model-view-controller (MVC) triangle to more **independence**

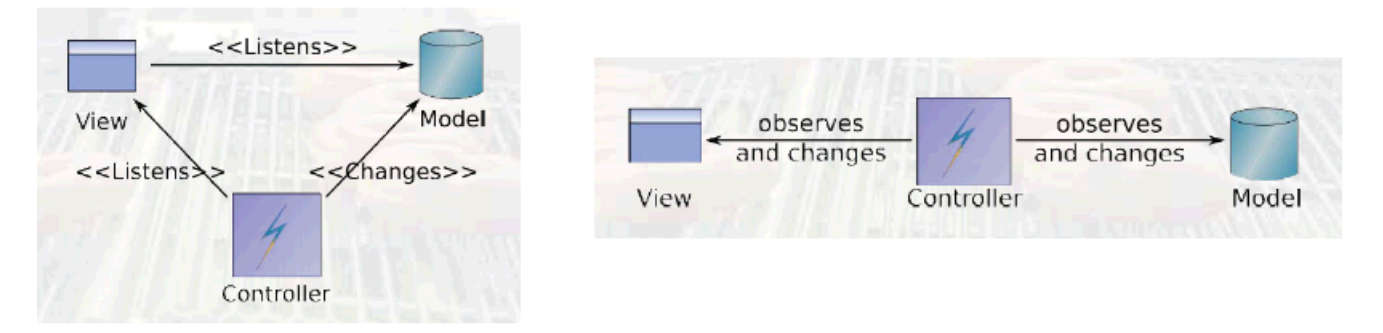

From David Orme, Introducing JFace Data Binding, EclipseCon 2006, made available under EPL 1.0

#### **Concepts**

The two main concepts, and *layers* are

- Observables
- Bindings

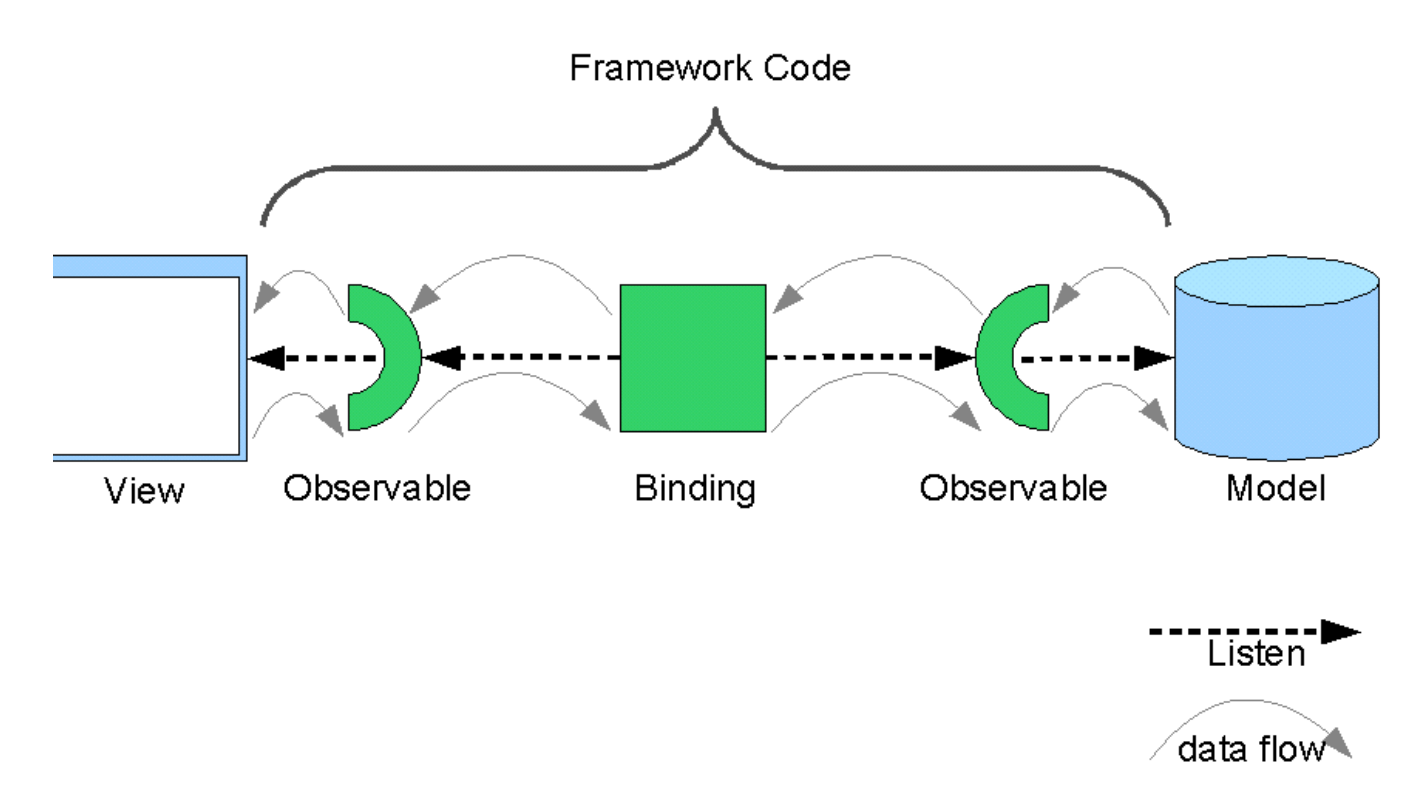

Note: by convention UI always left, model always right, on **diagrams** and in the **API**, see e.g. DataBindingContext, ViewerSupport

#### **IObservable**

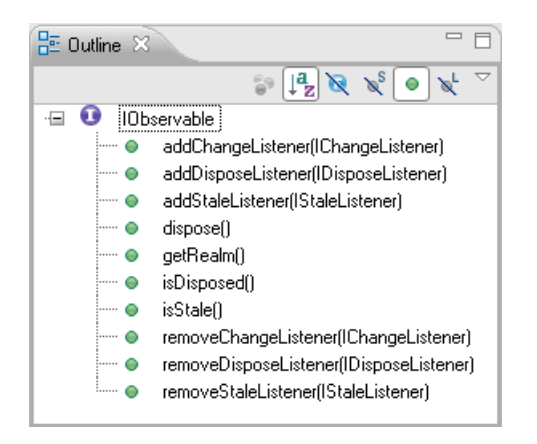

This interface makes listening to changes uniform

# **Binding**

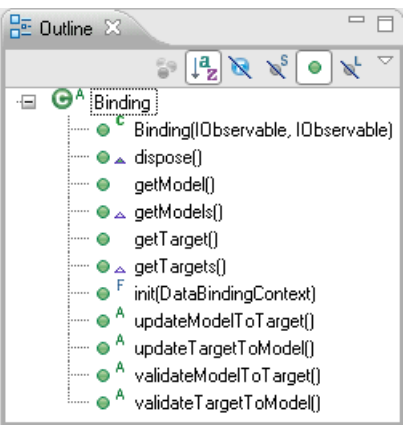

Represents the binding between two IObservables

Needs to be added to a DataBindingContext

## **DataBindingContext**

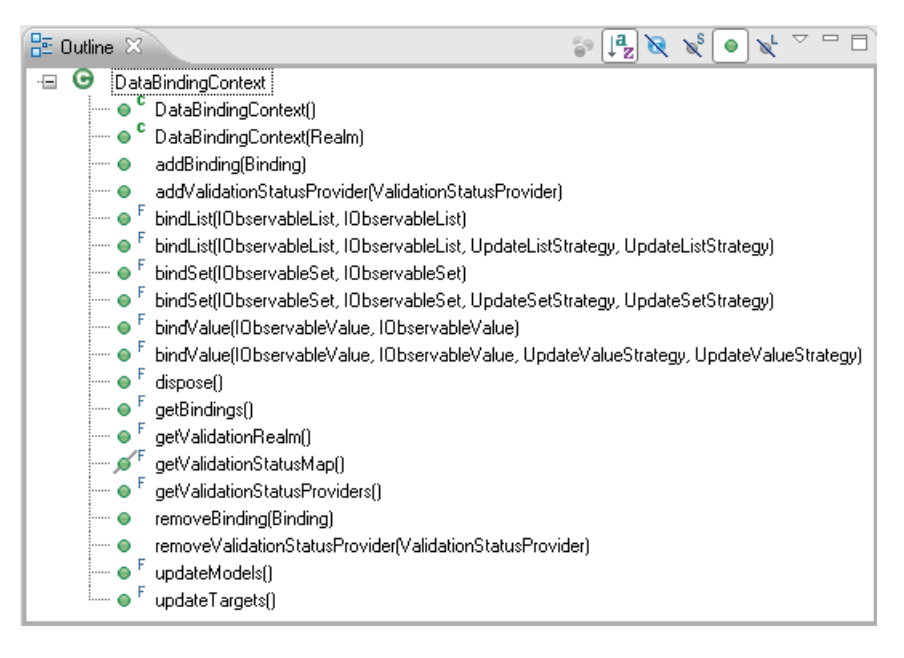

Creation and management of Bindings

Aggregates validation statuses

## **The RCP Mail 2.0 Model**

The model is a simple JavaBean model

ModelObject is the base class providing PropertyChangeSupport

Changes to the template generated by the SDK

- Model, Server, Folder, Message
- Increased bundle version to 2.0.0
- Including test data
- Icons, splash

Look at the model in the rcpmail.model package of rcpmail-01

## **Property Change Support**

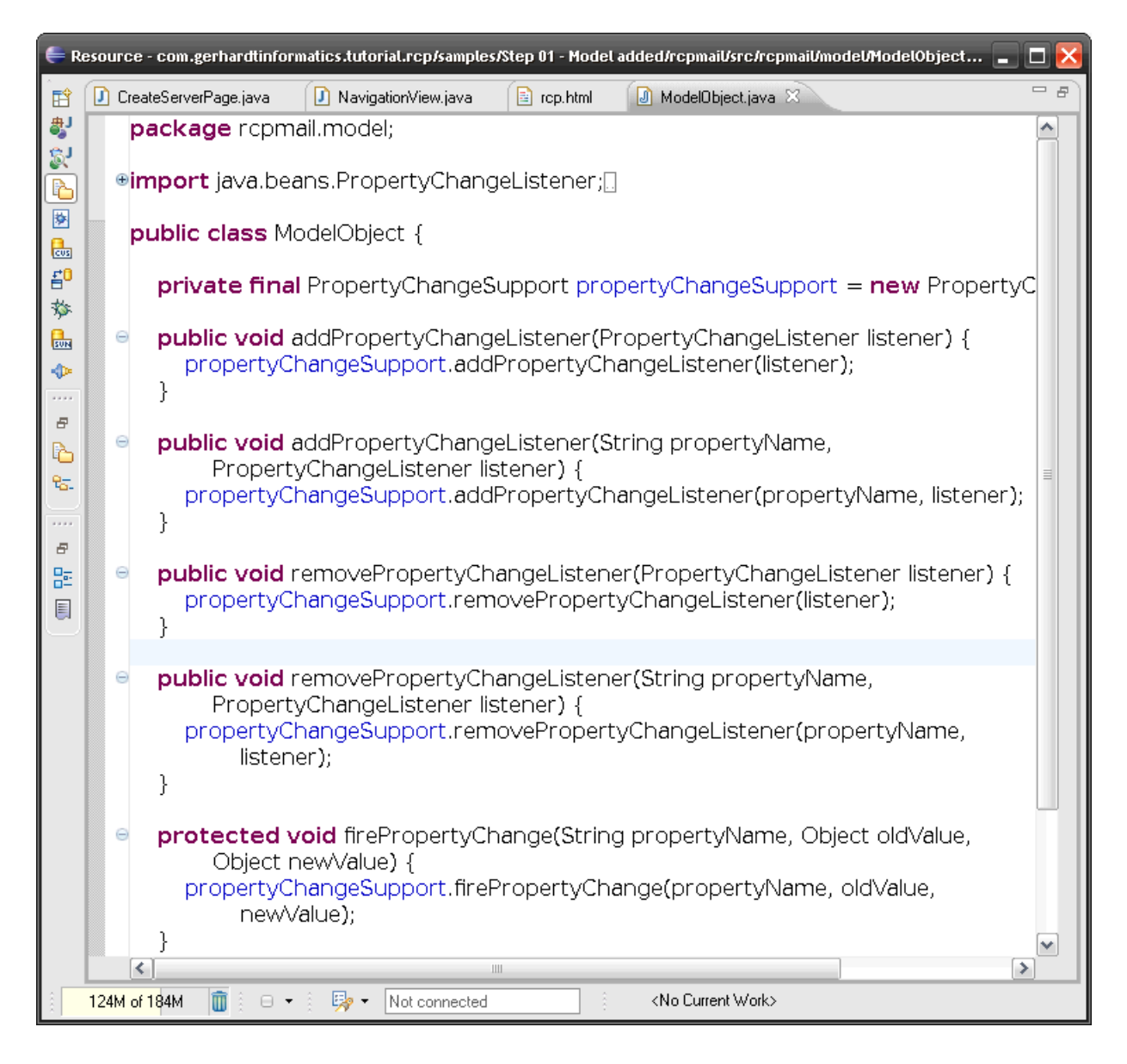

#### **RCP Mail Classes**

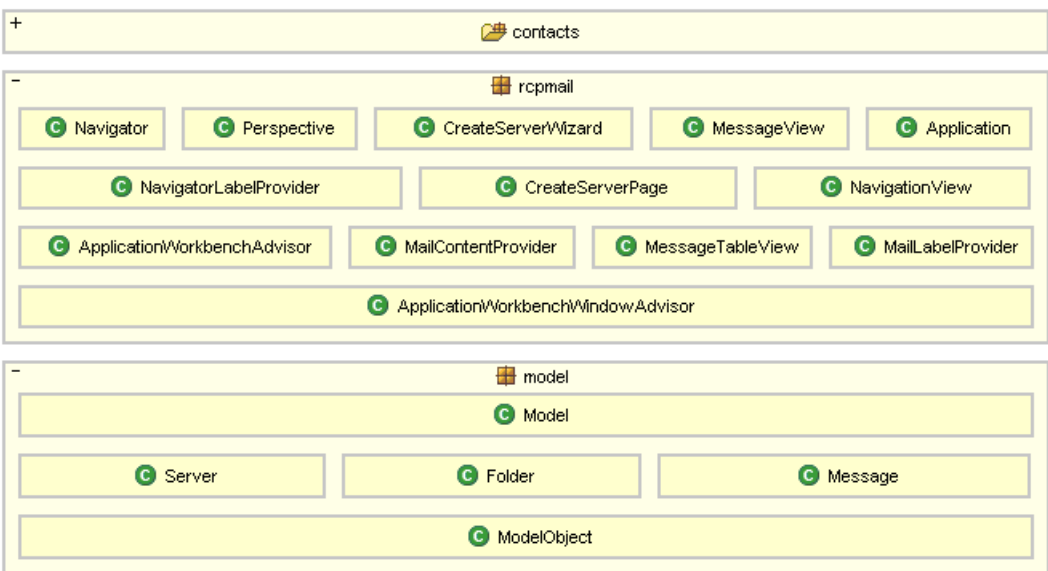

#### **Databinding Plug-ins**

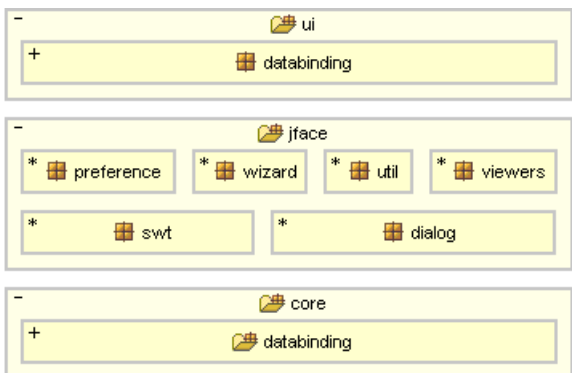

#### Databinding comes in **three layers**

- 1. WorkbenchObservalbes in org.eclipse.**ui**
- 2. org.eclipse.**jface**.databinding
- 3. Four **core** plug-ins
	- org.eclipse.core.databinding
	- org.eclipse.core.databinding.beans
	- org.eclipse.core.databinding.properties
	- org.eclipse.core.databinding.observables

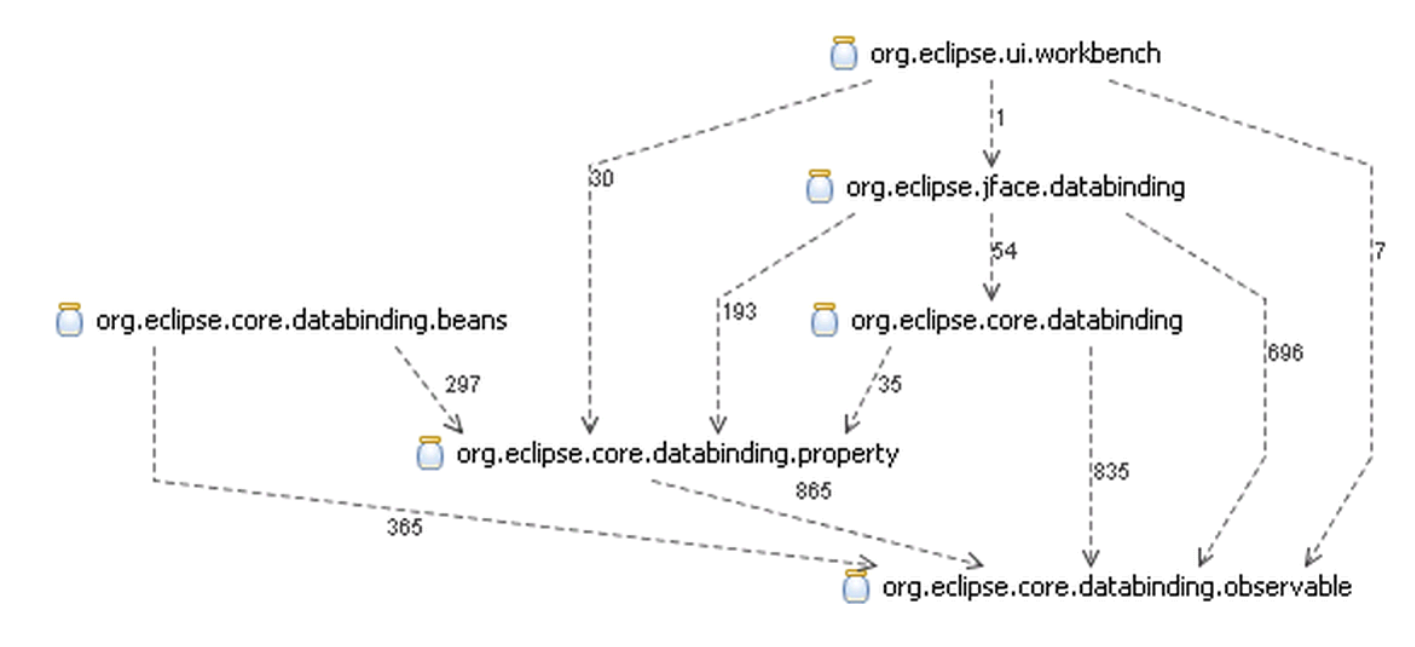

#### **Where Data Binding runs**

- SWT/JFace (of course), both RCP and RAP
- Workbench
- EMF
- Google Web Toolkit

#### **Factories for Observables**

- Observables
- PojoObservables
- BeansObservables
- SWTObservables
- ViewersObservables
- MasterDetailObservables
- WorkbenchObservables

## **Binding Text Fields**

In wizard: binding of text fields to int and string

```
01. DataBindingContext dbc = new DataBindingContext();
02. dbc.bindValue(SWTObservables.observeText(hostnameText, SWT.Modify),<br>03. BeansObservables.observeValue(server, "hostna
                                   BeansObservables.observeValue(server, "hostname"));
```
### **Converters and Validators**

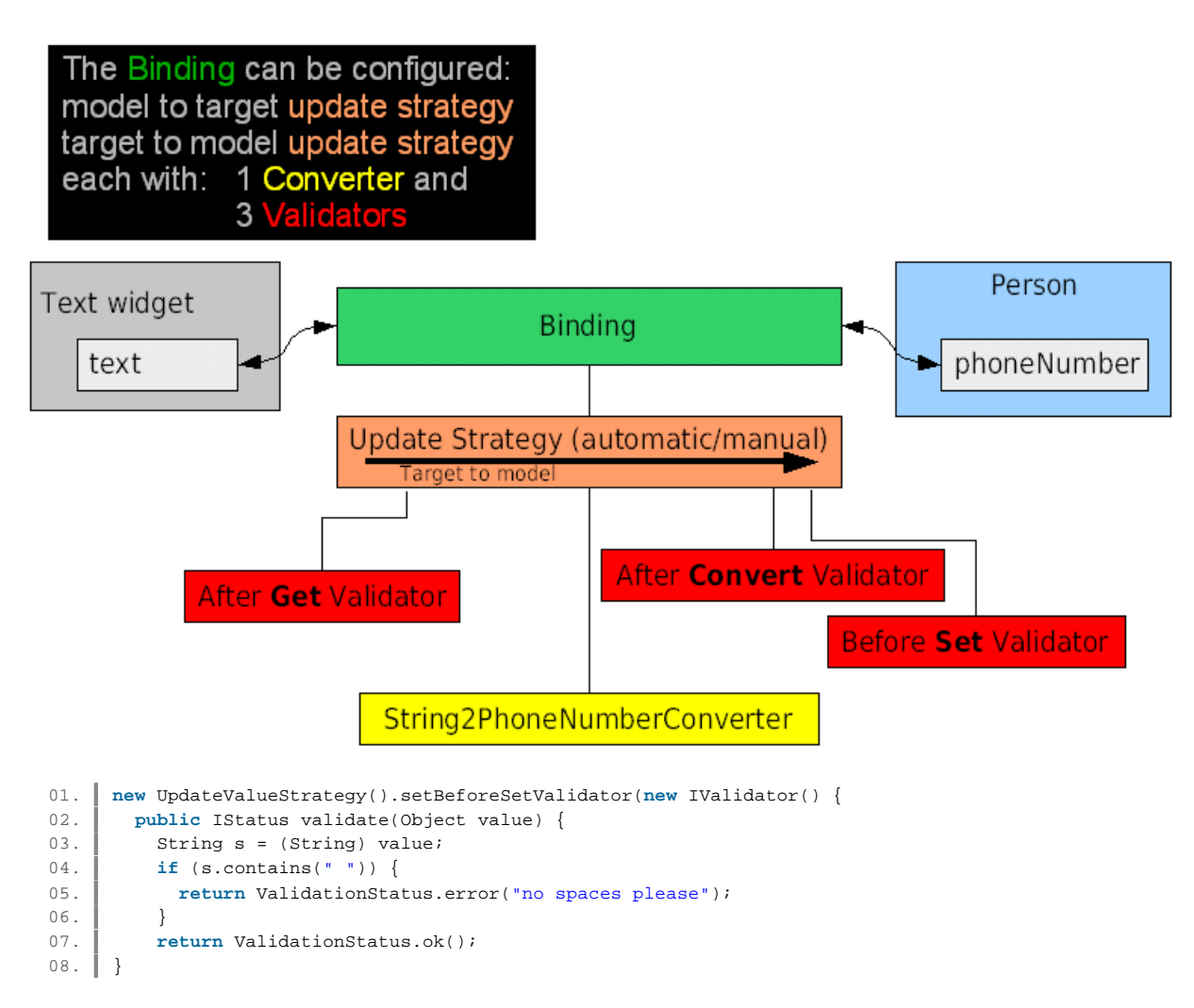

#### **Data binding tree content provider**

Goal: For each parent, one IObservableList representing children.

To create these lists lazily, we provide a factory returning lists.

```
01. public IObservable createObservable(Object parent) {
02. if (parent instanceof Model) { 
03. return BeanProperties.list("servers").observe(parent);
04. }
05. if (parent instanceof Server) { 
06. return BeanProperties.list("folders").observe(parent);
07 \quad \boxed{1} \quad \boxed{1}08. return null;
09. |}
```
Our (invisible) root element is "Model".

BeanProperties.list("servers") is a factory for creating IObservableLists.

Second constructor argument is a "TreeStructureAdvisor".

Is consulted when finding an element in the tree that has not been materialized: notice "polish" when starting app.

Second purpose: optimize for elements without children.

## **Data Binding Features**

Binding of

- Values (String, Boolean, Integer...), 1:1
- Trees 1:n, Lists, n:n
- Master-Detail

Can bind to UI state

- Model.locked to Text.enabled
- Color, visibility, many more

Can bind to UI state, selection of list or table

Zero additional UI logic required

Can bind to validation errors

#### **How-to**

Decide which type to use

 $\bullet$  Value (1:1), tree (1:n), list (n:n), master detail

For values

- Wrap model into Observable using BeansObservables Factory
- Wrap UI into Observable using SWTObservables or ViewerObservables

For trees, lists

Use supplied ContentProvider and setInput

Read the example code!!! Monkey see, Monkey do!

## **Pros and Cons**

- Avoids repetitive, error-prone code
- Works in 80% of the cases
- Set up once, zero effort afterwards
- Eclipse API
- Learning required
- Can be hard to debug
- Need custom solution where it does not work

#### **Next steps**

- Webinar [4]
- JFace Databinding Wiki page [5]
- Newsgroup eclipse.platform with [DataBinding]subject
- Bugzilla: Product Platform, Component UI, Summary with [DataBinding]
- Examples and Tests fro nCVS
- Use the source, Luke: **RCP Mail 2.0 source** on Kai's server. [6]

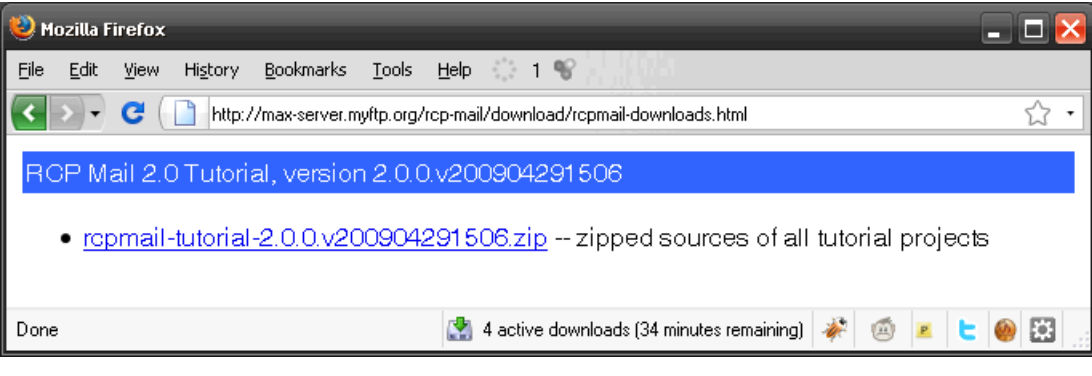

## **Acknowledgements**

This presentation uses the Slideous [7] package by Prof. Stefan Gössner, licensed under the GNU LGPL License 2.1 [8].

# **External Links**

This section lists all hyperlinks included in the presentation. When printing HTML, usually only the blue and underlined hyperlinks are shown and the targets of all hyperlinks are "lost". This handout, when printed (only!), includes a number like a footnote (e.g. [123]) after each hyperlink to refer to the following list of targets.

[1] http://wiki.eclipse.org/EclipseApplicationDeveloperDayKarlsruhe

- [2] http://creativecommons.org/licenses/by-nc-sa/3.0/us
- [3] http://www.eclipsecon.org/2009/sessions?id=641
- [4] http://admin.adobe.acrobat.com/\_a300965365/p77464314
- [5] http://wiki.eclipse.org/index.php/JFace\_Data\_Binding
- [6] http://max-server.myftp.org/rcp-mail/download/rcpmail-downloads.html
- [7] http://goessner.net/articles/slideous/
- [8] http://creativecommons.org/licenses/LGPL/2.1/